# RTI Code Generator

User's Manual

Version 2.5.0

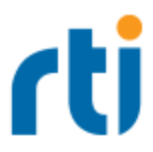

# **Copyrights**

© 2017 Real-Time Innovations, Inc. All rights reserved. Printed in U.S.A. First printing. June 2017.

#### **Trademarks**

Real-Time Innovations, RTI, NDDS, RTI Data Distribution Service, DataBus, Connext, Micro DDS, the RTI logo, 1RTI and the phrase, "Your Systems. Working as one," are registered trademarks, trademarks or service marks of Real-Time Innovations, Inc. All other trademarks belong to their respective owners.

#### **Copy and Use Restrictions**

No part of this publication may be reproduced, stored in a retrieval system, or transmitted in any form (including electronic, mechanical, photocopy, and facsimile) without the prior written permission of Real-Time Innovations, Inc. The software described in this document is furnished under and subject to the RTI software license agreement. The software may be used or copied only under the terms of the license agreement.

#### **Technical Support**

Real-Time Innovations, Inc. 232 E. Java Drive Sunnyvale, CA 94089 Phone: (408) 990-7444 Email: [support@rti.com](mailto:support@rti.com) Website: <https://support.rti.com/>

# **Contents**

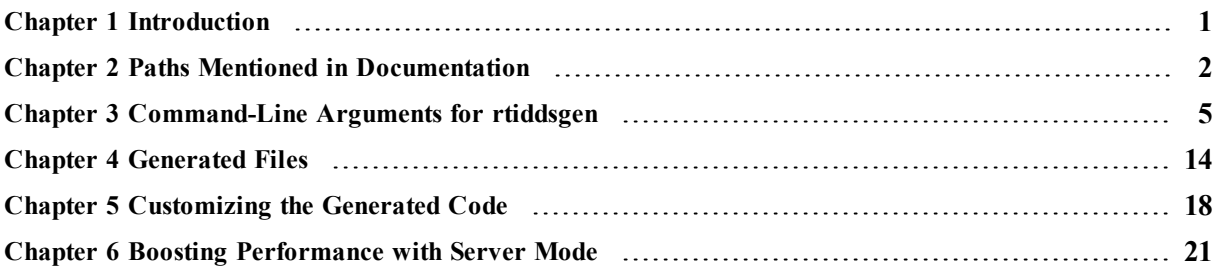

## <span id="page-3-0"></span>Chapter 1 Introduction

RTI Code Generator creates the code needed to define and register a user data type with **Connext DDS**. Using Code Generator is optional if:

- You are using dynamic types (see Managing Memory for Built-in Types (Section 3.2.7) in the *RTI Connext DDS Core Libraries User's Manual*<sup>1</sup> ).
- <sup>l</sup> You are using one of the built-in types (see Built-in Data Types (Section 3.2) in the *RTI Connext DDS Core Libraries User's Manual*).

To use Code Generator, you will need to provide a description of your data type(s) in an IDL or XML file. You can define multiple data types in the same type-definition file. For details on these files, see the *RTI Connext DDS Core Libraries User's Manual* (Sections 3.3 and 3.4).

<sup>&</sup>lt;sup>1</sup>This document is provided with Connext DDS. You can also access it from the RTI [Community's](http://community.rti.com/documentation) [Documentation](http://community.rti.com/documentation) page.

# <span id="page-4-0"></span>Chapter 2 Paths Mentioned in **Documentation**

The documentation refers to:

#### • <NDDSHOME>

This refers to the installation directory for *Connext DDS*.

The default installation paths are:

• Mac OS X systems:

#### /Applications/rti\_connext\_dds-version

<sup>l</sup> UNIX-based systems, non-*root* user:

#### /home/your user name/rti\_connext\_dds-version

<sup>l</sup> UNIX-based systems, *root* user:

#### /opt/rti\_connext\_dds-version

• Windows systems, user without Administrator privileges:

#### <your home directory>\rti\_connext\_dds-version

• Windows systems, user with Administrator privileges:

C:\Program Files\rti\_connext\_dds-version (for 64-bits machines) or C:\Program Files (x86)\rti\_connext\_dds-version(for 32-bit machines)

You may also see \$NDDSHOME or %NDDSHOME%, which refers to an environment variable set to the installation path.

Wherever you see <NDDSHOME> used in a path, replace it with your installation path.

Note for Windows Users: When using a command prompt to enter a command that includes the path **C:\Program Files** (or any directory name that has a space), enclose the path in quotation marks. For example:

"C:\Program Files\rti\_connext\_dds-version\bin\rtiddsgen"

or if you have defined the NDDSHOME environment variable:

"%NDDSHOME%\bin\rtiddsgen"

#### • RTI Workspace directory, **rti\_workspace**

The RTI Workspace is where all configuration files for the applications and example files are located. All configuration files and examples are copied here the first time you run *RTI Launcher* or any script in **<NDDSHOME>/bin**. The default path to the RTI Workspace directory is:

• Mac OS X systems:

#### /Users/your user name/rti\_workspace

• UNIX-based systems:

#### /home/your user name/rti\_workspace

• Windows systems:

#### your Windows documents folder\rti\_workspace

Note: '*your Windows documents folder*' depends on your version of Windows. For example, on Windows 7, the folder is **C:\Users\your user name\Documents**; on Windows Server 2003, the folder is **C:\Documents and Settings\your user name\Documents**.

You can specify a different location for the **rti** workspace directory. See the *RTI* Connext DDS *Core Libraries Getting Started Guide* for instructions.

#### $\cdot$  <path to examples>

Examples are copied into your home directory the first time you run *RTI Launcher* or any script in **<NDDSHOME>/bin**. This document refers to the location of these examples as **<path to examples**. Wherever you see  $\leq$  path to examples  $\geq$ , replace it with the appropriate path.

#### By default, the examples are copied to **rti\_workspace/***version***/examples**

So the paths are:

• Mac OS X systems:

#### /Users/your user name/rti\_workspace/version/examples

• UNIX-based systems:

#### /home/your user name/rti\_workspace/version/examples

• Windows systems:

#### your Windows documents folder\rti\_workspace\version\examples

Note: '*your Windows documents folder*' is described above.

You can specify that you do not want the examples copied to the workspace. See the *RTI Connext DDS Core Libraries Getting Started Guide* for instructions.

## <span id="page-7-0"></span>Chapter 3 Command-Line Arguments for rtiddsgen

**On Windows systems:** Before running *rtiddsgen*, run **VCVARS32.BAT** in the same command prompt that you will use to run *rtiddsgen*. The **VCVARS32.BAT** file is usually located in **<***Visual Studio Installation Directory***>/VC/bin**. Alternatively, run *rtiddsgen* from the Visual Studio Command Prompt under the Visual Studio Tools folder.

If you are generating code for *Connext DDS*, the options are:

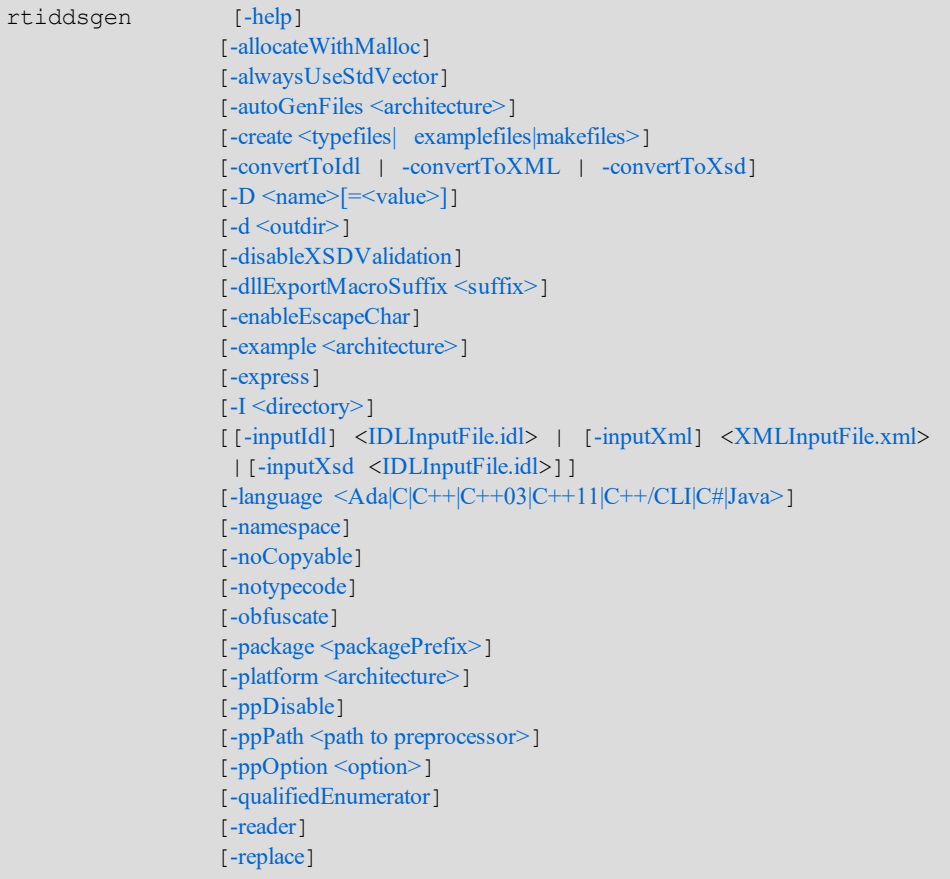

[[-sequenceSize](#page-12-7) <unbounded sequences size>] [[-sharedLib](#page-12-8)] [[-stl](#page-13-0)] [-stringSize [<unbounded](#page-13-1) strings size>]  $[ -U <$ name $> ]$ [[-unboundedSupport](#page-13-3)] [-update <typefiles| [examplefiles|makefiles>](#page-14-0)] [[-use42eAlignment](#page-14-1)] [[-use52Keyhash](#page-14-2)] [[-use526Keyhash](#page-14-3)] [[-use52CKeyhash](#page-14-4)] [[-use52JavaKeyhash](#page-14-5)] [[-useStdString](#page-14-6)] [-V <name< [\[=<value>\]](#page-14-7)] [[-verbosity](#page-14-8) [1-3]] [[-version](#page-14-9)] [[-writer](#page-15-1)]

If you have *RTI CORBA Compatibility Kit*, you can use the above options, plus these:

[-corba [\[CORBA](#page-9-9) Client header file]] [[-dataReaderSuffix](#page-10-10) <suffix>] [[-dataWriterSuffix](#page-10-11) <suffix>] [-orb [<CORBA](#page-11-7) ORB>] [[-typeSequenceSuffix](#page-13-4) <suffix> ]

If you are generating code for *RTI Connext DDS Micro*, the options are:

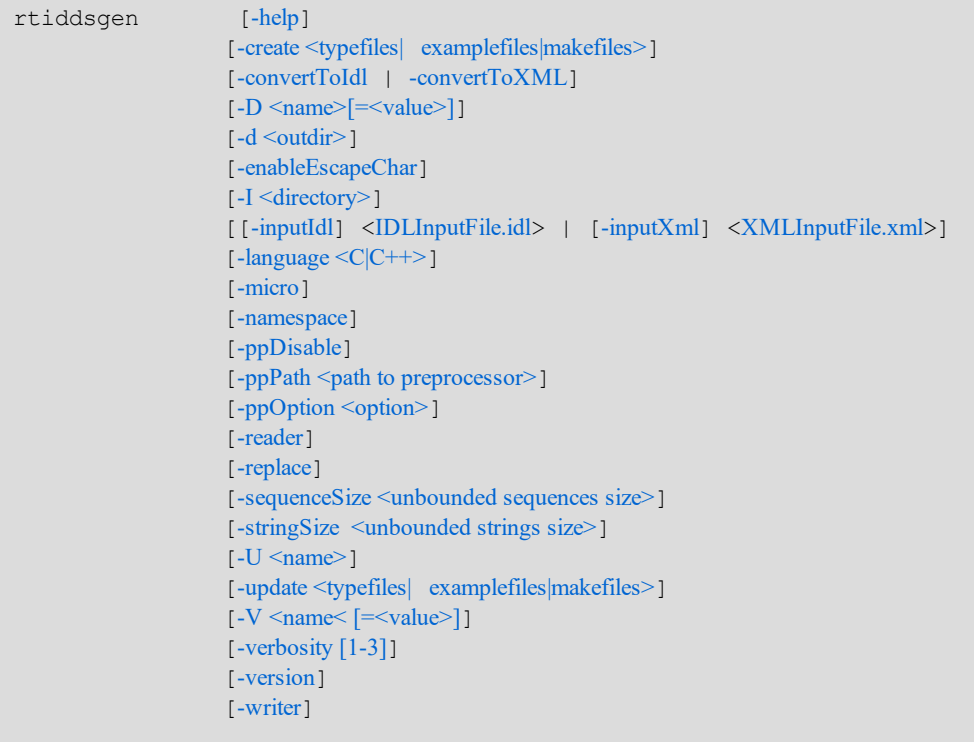

Table 3.1 Options for [rtiddsgen](#page-9-10) describes the options.

<span id="page-9-10"></span><span id="page-9-9"></span><span id="page-9-8"></span><span id="page-9-7"></span><span id="page-9-6"></span><span id="page-9-5"></span><span id="page-9-4"></span><span id="page-9-3"></span><span id="page-9-2"></span><span id="page-9-1"></span><span id="page-9-0"></span>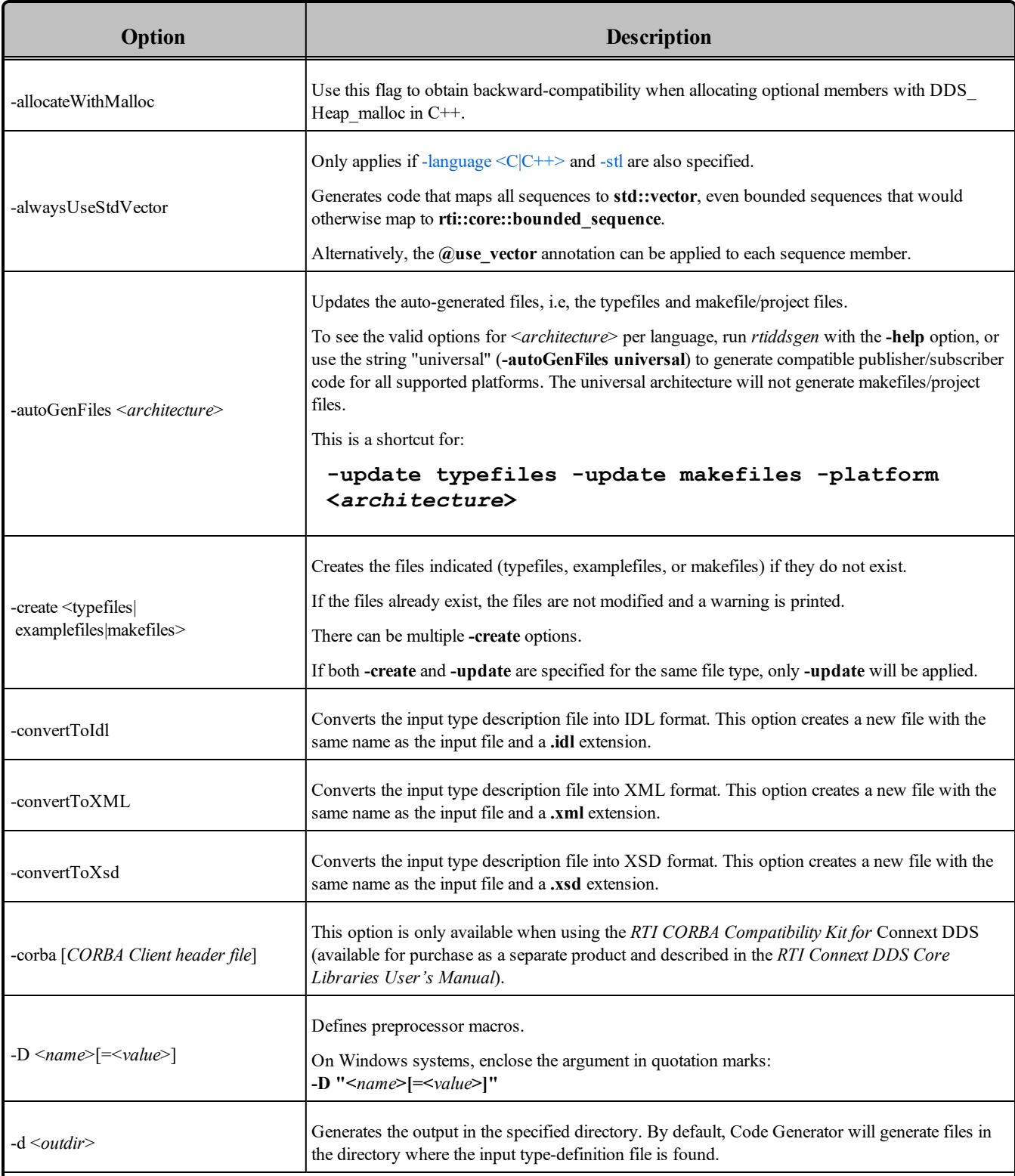

<span id="page-10-11"></span><span id="page-10-10"></span><span id="page-10-9"></span><span id="page-10-8"></span><span id="page-10-7"></span><span id="page-10-6"></span><span id="page-10-5"></span><span id="page-10-4"></span><span id="page-10-3"></span><span id="page-10-2"></span><span id="page-10-1"></span><span id="page-10-0"></span>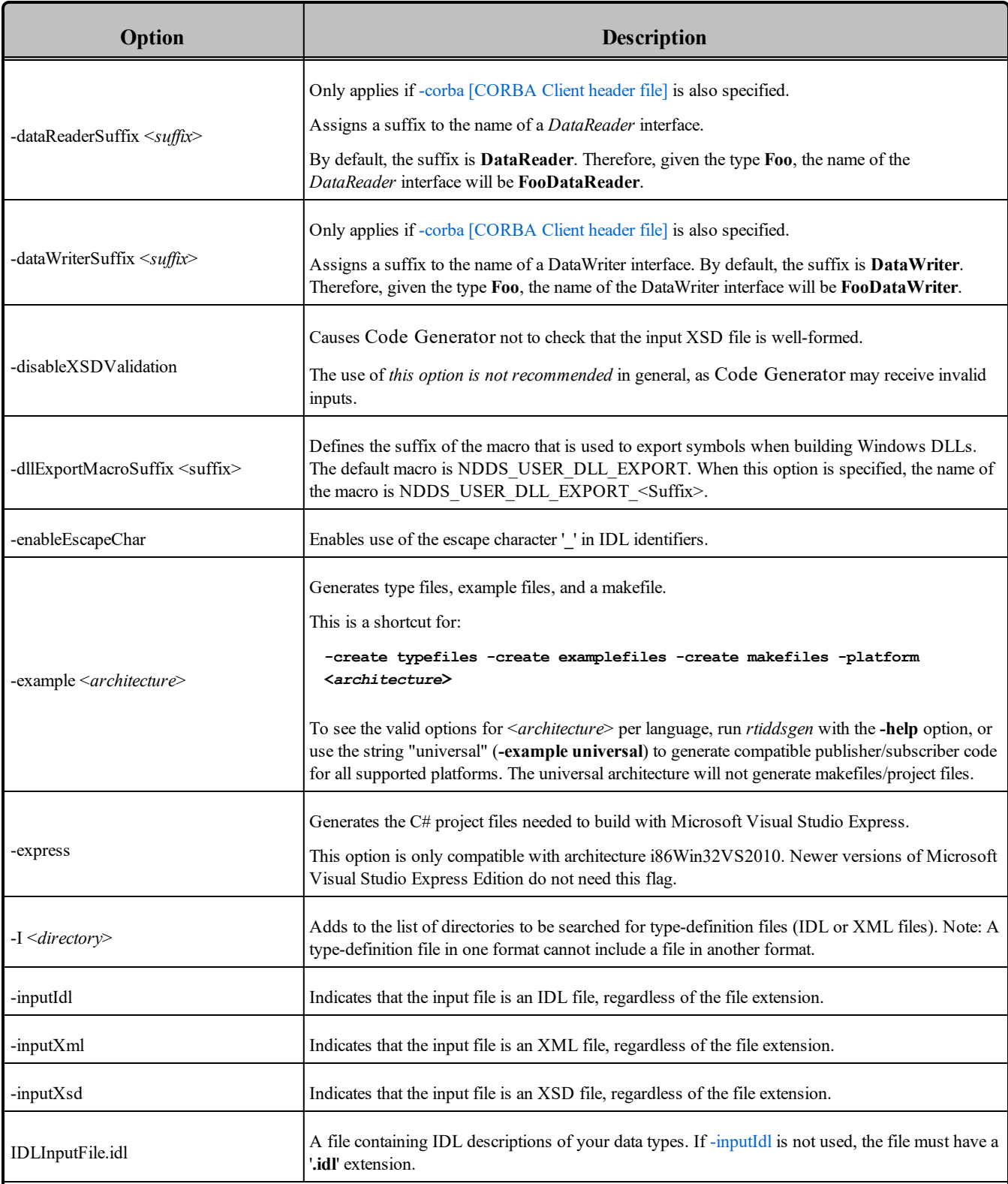

<span id="page-11-9"></span><span id="page-11-8"></span><span id="page-11-7"></span><span id="page-11-6"></span><span id="page-11-5"></span><span id="page-11-4"></span><span id="page-11-3"></span><span id="page-11-2"></span><span id="page-11-1"></span><span id="page-11-0"></span>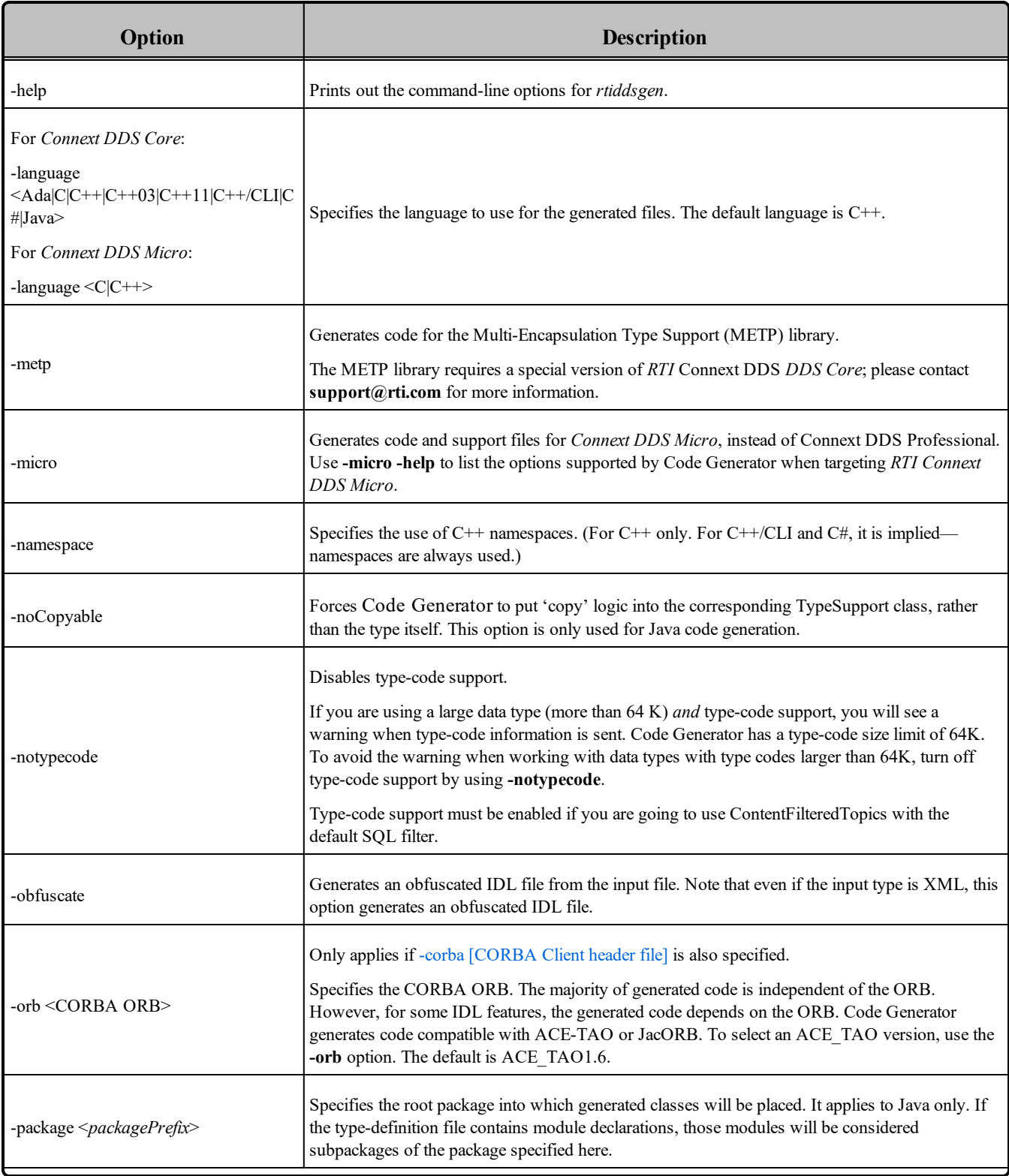

<span id="page-12-8"></span><span id="page-12-7"></span><span id="page-12-6"></span><span id="page-12-5"></span><span id="page-12-4"></span><span id="page-12-3"></span><span id="page-12-2"></span><span id="page-12-1"></span><span id="page-12-0"></span>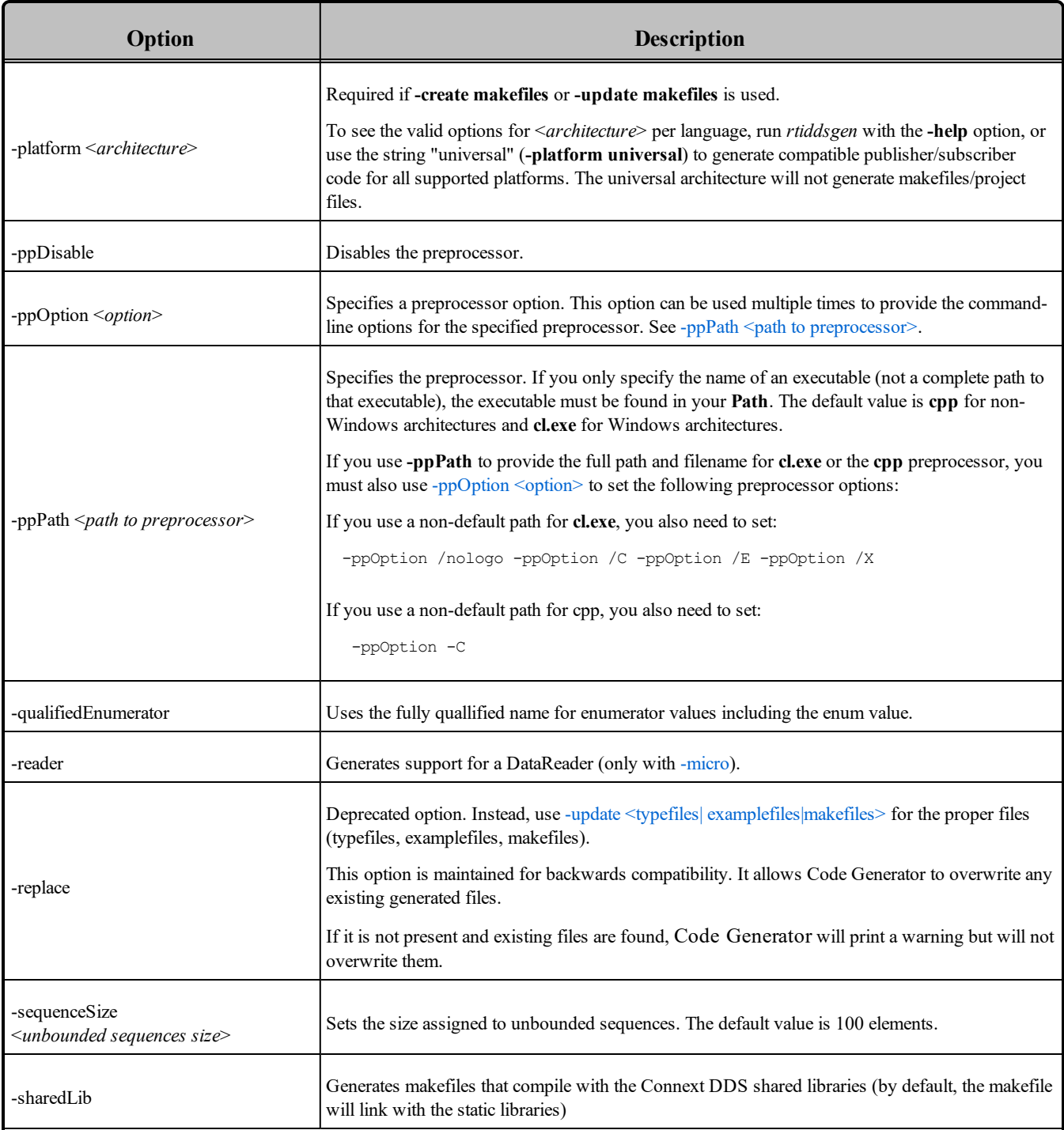

<span id="page-13-4"></span><span id="page-13-3"></span><span id="page-13-2"></span><span id="page-13-1"></span><span id="page-13-0"></span>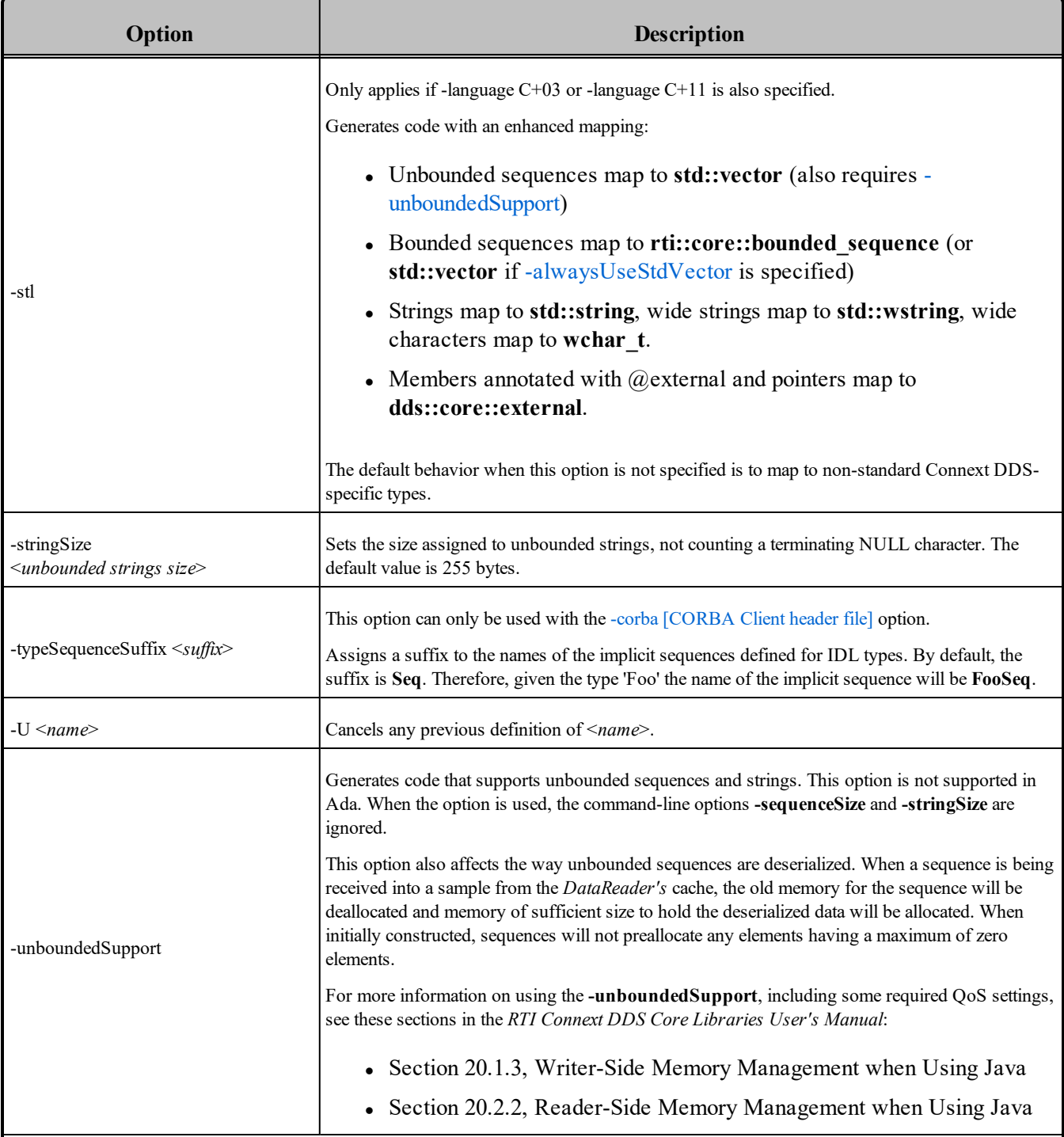

<span id="page-14-9"></span><span id="page-14-8"></span><span id="page-14-7"></span><span id="page-14-6"></span><span id="page-14-5"></span><span id="page-14-4"></span><span id="page-14-3"></span><span id="page-14-2"></span><span id="page-14-1"></span><span id="page-14-0"></span>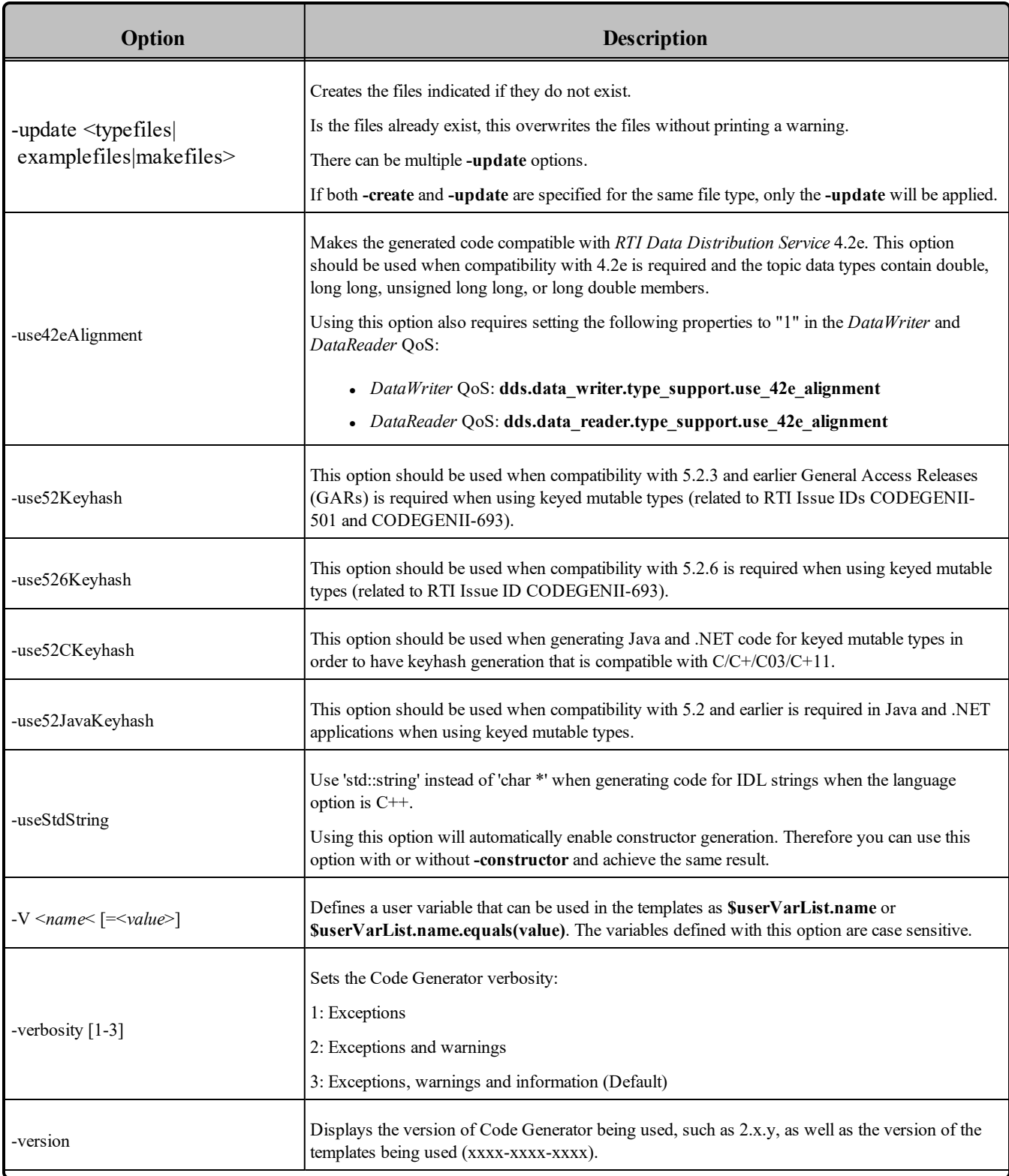

<span id="page-15-1"></span><span id="page-15-0"></span>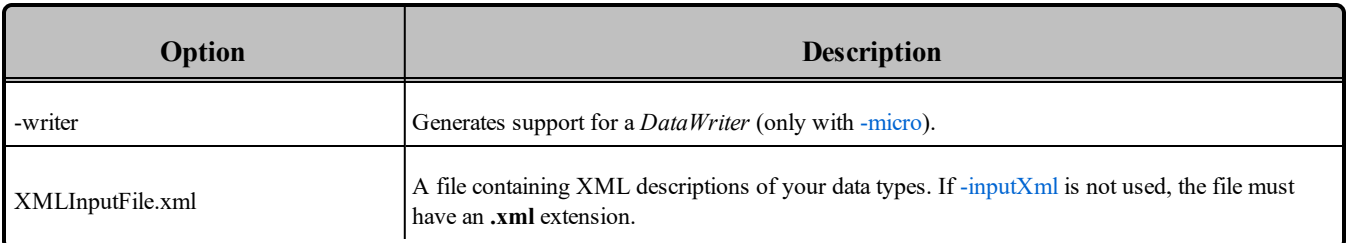

**Note:** Before using a makefile created by Code Generator to compile an application, make sure the **\${NDDSHOME}** environment variable is set as described in the *RTI Connext DDS Core Libraries Getting Started Guide*.

# <span id="page-16-0"></span>Chapter 4 Generated Files

The following tables show the files that Code Generator creates for an example IDL file called **Hello.idl**.

- Table 4.1 C, C++, C++/CLI, C# Files Created for Example ["Hello.idl"](#page-16-1)
- Table 4.2 Java Files Created for Example ["Hello.idl"](#page-17-0)
- <span id="page-16-1"></span>• Table 4.3 Ada Files Created for Example ["Hello.idl"](#page-18-0)

#### **Table 4.1** C, C++, C++/CLI, C# Files Created for Example "Hello.idl"

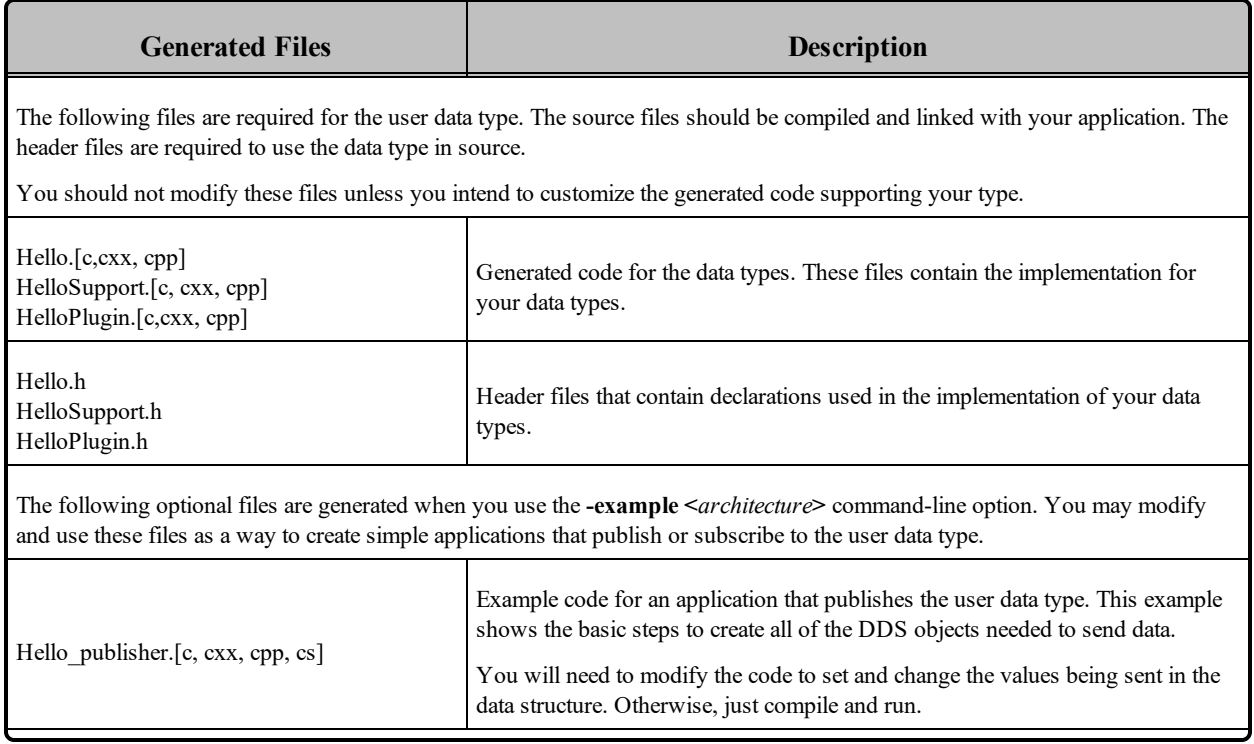

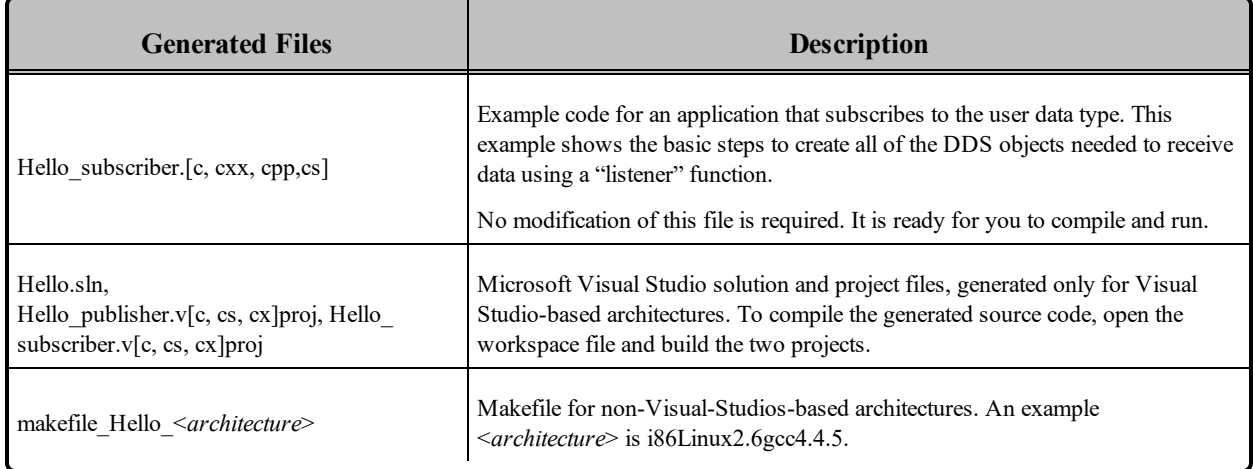

#### **Table 4.1** C, C++, C++/CLI, C# Files Created for Example "Hello.idl"

#### <span id="page-17-0"></span>**Table 4.2** Java Files Created for Example "Hello.idl"

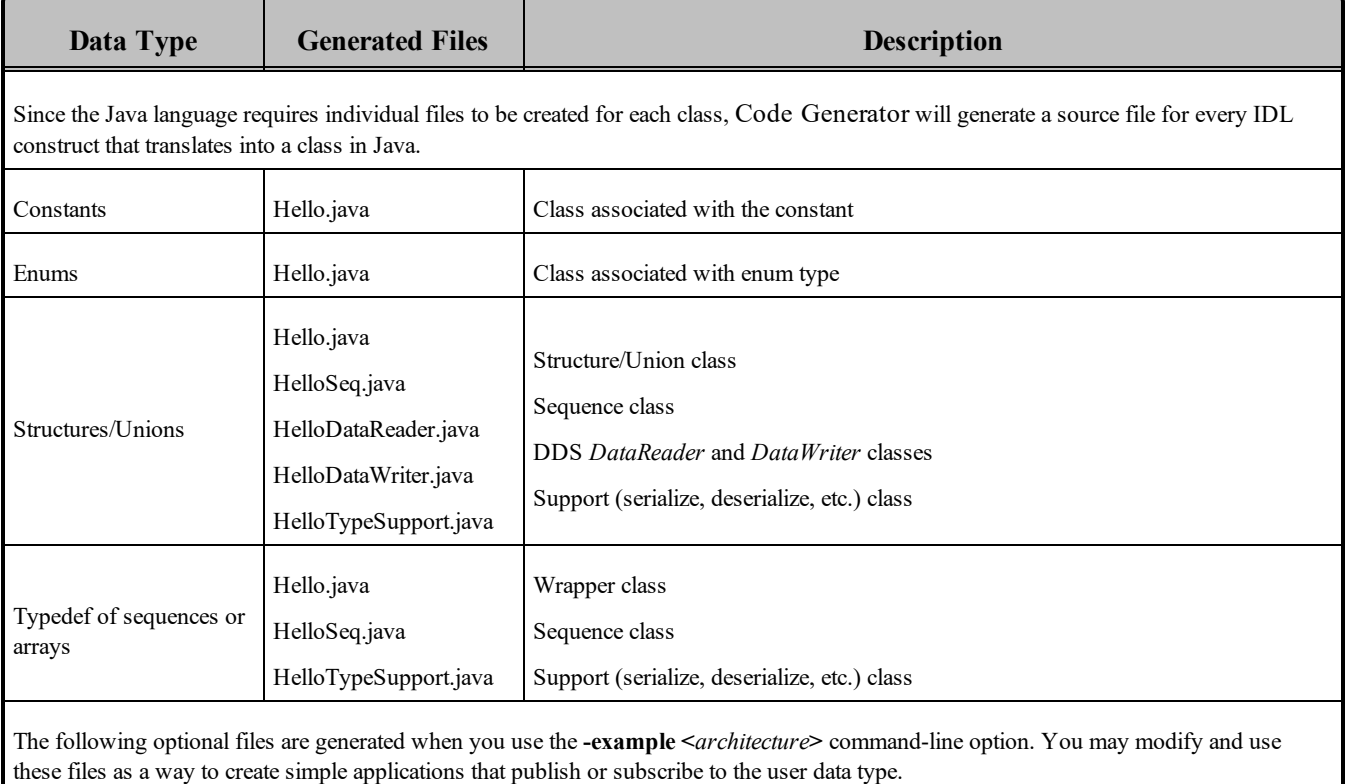

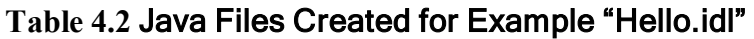

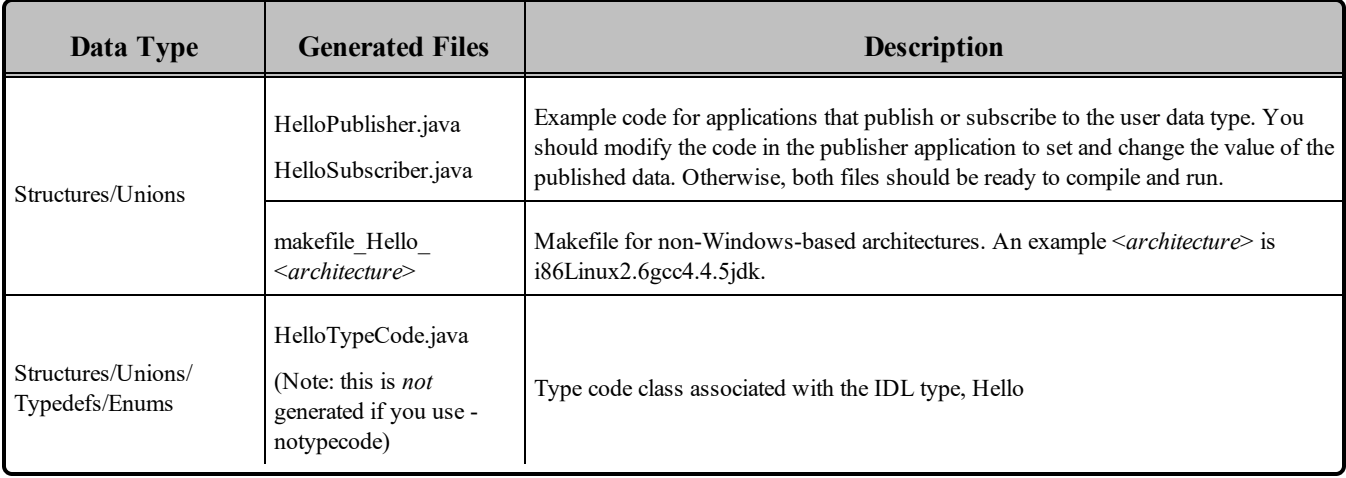

### <span id="page-18-0"></span>**Table 4.3** Ada Files Created for Example "Hello.idl"

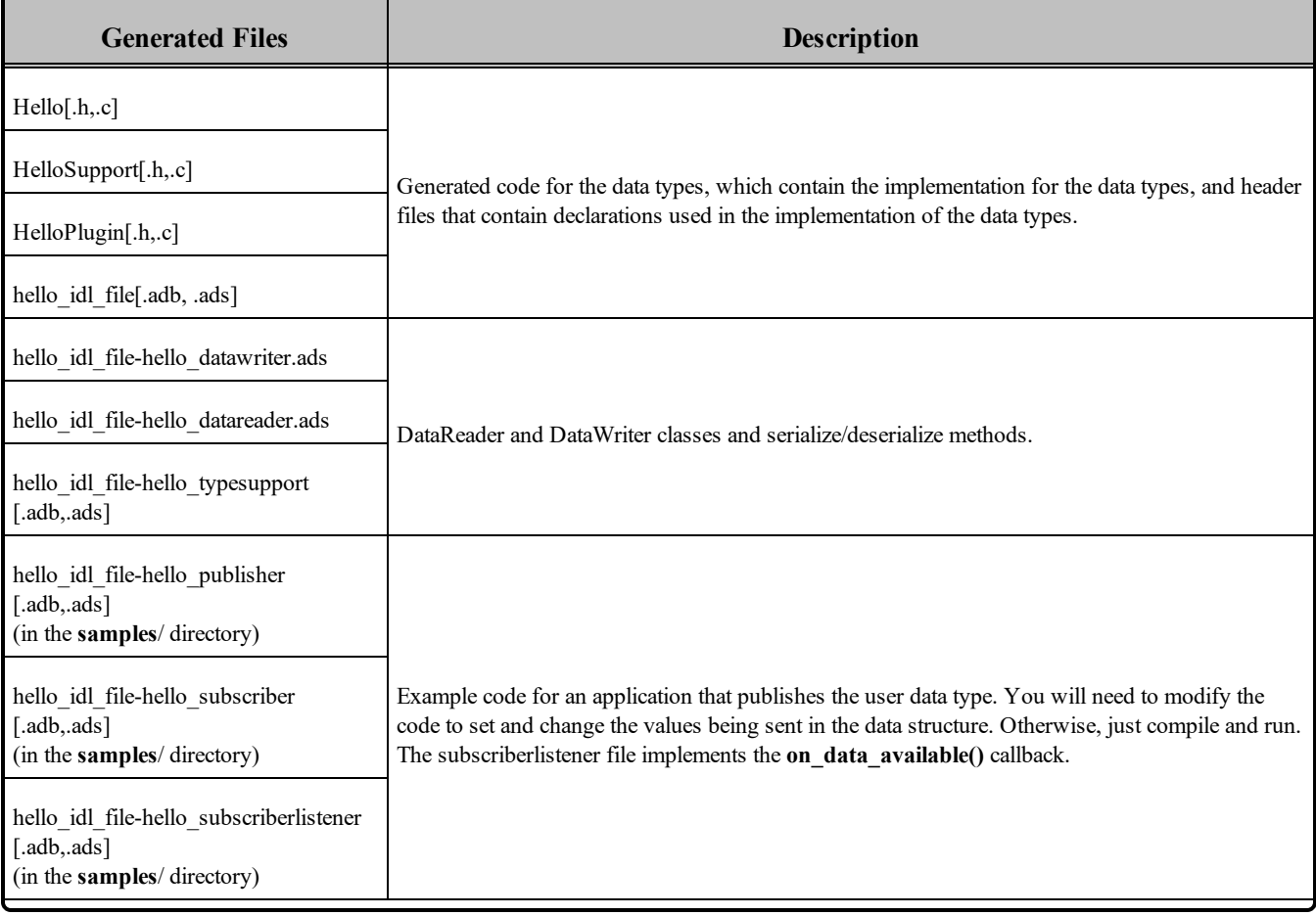

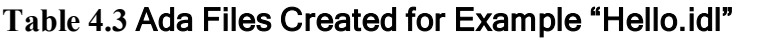

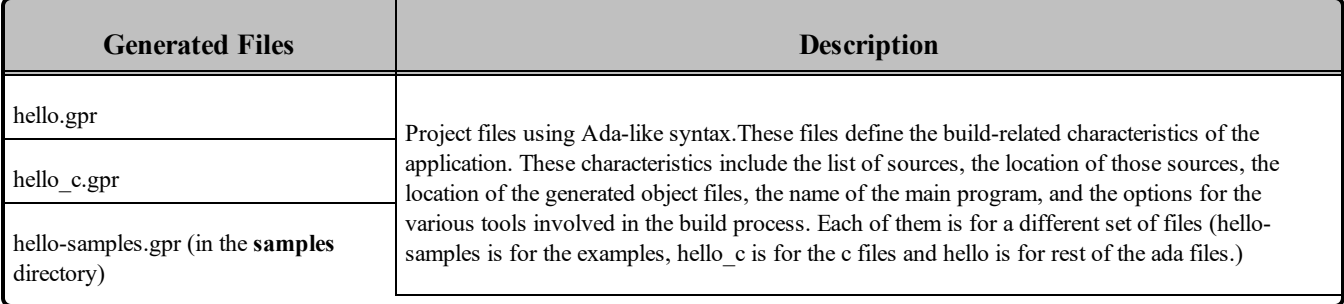

# <span id="page-20-0"></span>Chapter 5 Customizing the Generated **Code**

Code Generator allows you to customize the generated code for different languages by changing the provided templates. This version does not allow you to create new output files.

You can load new templates using the following command in an existing template, where <*pathToTemplate*> is relative to the **<NDDSHOME>/resource/app/app\_ support/rtiddsgen/templates** folder:

#parse("<pathToTemplate>/template.vm")

If that **template.vm** file contains macros, you can use it within the original template. If **template.vm** contains just plain text without macros, that text will be included directly in the original file.

You can customize the behavior of a template by using the predefined set of variables provided with Code Generator. For more information, see the tables in **RTI** rtiddsgen template **variables.xlsx**.

This file contains two different sheets: Language-Templates and Template variables. The Language-Template sheet shows the correspondence between the Velocity Templates used and the generated files for each language. If, for example, we want to add a method in C in the **Hello.c** file, we would need to modify the template **typeBody.vm** under the **templates/c** directory.

The scope of a template can be:

- **type**: If we generate a file with that template for each type in the IDL file. For example in Java, where we generate a TypeSupport file for each type in the IDL.
- <sup>l</sup> **file**: If we generate a file with that template for each IDL file. For example in C, we generate a single plugin file containing all the types Plugin information.
- lastTopLevelType: If we generate a file with that template for the last top-level type in the IDL file. This is commonly used for the publisher/subscriber examples.
- **module**: If we generate a file with that template for each module in the IDL file. This is used in Ada, where there are files that contain all the types of a module.
- **topLevelType**: if we generate a file with that template for each type in the idl file. This is used in ADA where the publisher/subscriber files are only generated for top level types

The table also shows the top level variables that can be used for that templates. These variables are explained in the sheet Template variables. For example in Java, the main unit of variables are the constructMap which is a hashMap of variables that represent a type. In C, we will have as the main unit the constructMapList, which is a List of constructMap. In the Template variables sheet, we can see which variables are contained in each constructMap, the constructKind or type that it is applicable to and the value that it contains depending on the language we use.

One important variable that contains the constructMap for a type is the memberFieldMapList. This list represent the members contained within the type. Each member is also represented as a hashMap whose variables are also described in the Template variables sheet.

Apart from that there are environmental or general variables that are not related with the types that are defined within a hashMap called envMap.

Let's see how to use these variables with an example. Suppose we want to generate a method in C that prints the members for a structure and, if it is an array or sequence, its corresponding size. For this IDL:

```
module Mymodule{ 
       struct MyStruct{ 
               long longMember;
               long arrayMember [2][100];
               sequence<char,2> sequenceMember;
               sequence <long, 5> arrayOfSequenceMember[28];
       };
};
```
#### We want to generate this:

```
void MyModule_MyStruct_specialPrint(){
  printf(" longMember \n\n\pi");
  printf(" arrayMember is an array [2, 100] \ \n\in \mathbb{V};
  printf(" sequenceMember is a sequence <2> \n");
  printf(" arrayOfSequenceMember is an array [28] is a sequence <5> ");
}
```
The code in the template would look like this:

```
## We go through all the list of types
#foreach ($node in $constructMapList)
##We only want the method for structs
#*--*##if ($node.constructKind.equals("struct"))
void ${node. nativeFQName}_specialPrint(){
```

```
##We go through all the members and call to the macros that check if they are array or
sequences
#*----*##foreach($member in $node.memberFieldMapList)
print("$member.name #isAnArray($member) #isASeq($member) \n");
#*----*##end
}
#*--*##end
#end
```
The **isAnArray** macro checks if the member is an array (i.e, has the variable **dimensionList**) and in that case, prints it:

```
#macro (isAnArray $member)
#if($member.dimensionList) is an array $member.dimensionList #end
#end
```
The **isASeq** macro checks if the member is an sequence (i.e, has the variable seqSize) and in that case, prints it:

```
#macro (isASeq $member)
#if($member.seqSize) is a sequence <$member.seqSize> #end
#end
```
You can add new variables to the templates using the  $-V \leq$ name $\leq$  [= $\leq$ value>] command-line option when starting Code Generator. This variable will be added to the userVarList hashMap. You can refer to it in the template as **\$userVarList.name** or **\$userVarList.name.equals(value)**.

For more information on velocity templates, see [http://velocity.apache.org/engine/releases/velocity-](http://velocity.apache.org/engine/releases/velocity-1.5/user-guide.html)[1.5/user-guide.html.](http://velocity.apache.org/engine/releases/velocity-1.5/user-guide.html)

# <span id="page-23-0"></span>Chapter 6 Boosting Performance with Server Mode

If you need to invoke Code Generator multiple times with different parameters and/or type files, there will be a performance penalty derived from loading the JVM and compiling the velocity templates.

To help with the above scenario, you can run Code Generator in server mode. Server mode runs a native executable that opens a TCP connection to a server instance of the code generator that is spawned the first time the executable is run, as depicted below:

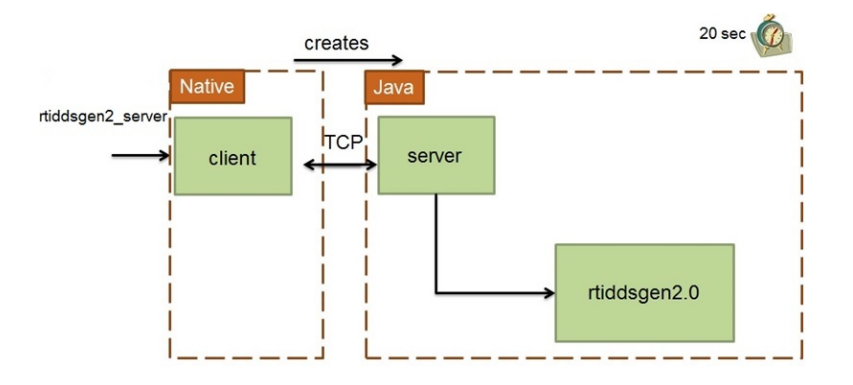

When Code Generator is used in server mode, JVM is loaded a single time when the server is started; the velocity templates are also compiled a single time.

To invoke Code Generator in server mode, use the script **rtiddsgen\_server(.bat)**, which is in the **scripts** directory.

The Code Generator server will automatically stop if it is not used for a certain amount of time. The default value is 20 seconds; you can change this by editing the **rtiddsgen\_server** script and adjusting the value of the parameter, **-n\_servertimeout**.